## **ExoPlex Group Projects**

by Cayman Unterborn (ASU)

For this exercise we will be using the ExoPlex mass-radius-composition solver to try and determine the compositions of the TRAPPIST-1 planets. The mass and radius of the TRAPPIST-1 planets are some of the most precise available (both measured to  $\leq 10\%$ ) due to the nature of the transit timing variation (TTV) methods used to measure these properties.

Each group will be utilizing the same dataset and varying a different planetary parameter. To start, here are the basic data available for the TRAPPIST-1 planets from Grimm et al., 2018 (The Astrophysical Journal):

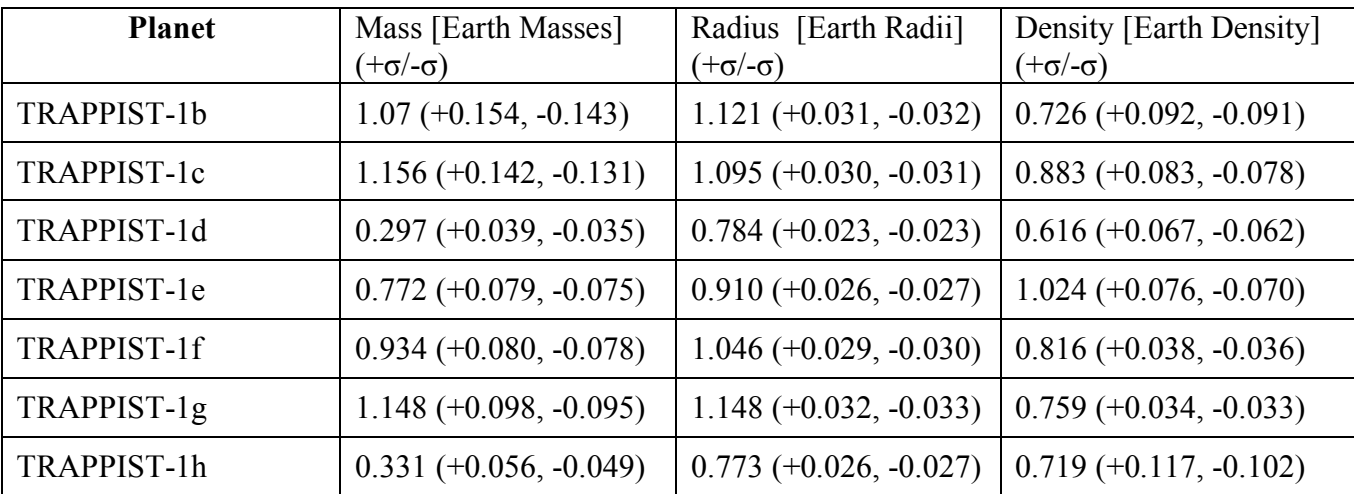

Some useful values:

1 Earth mass =  $5.97 * 10^{24}$  kg

1 Earth radius  $= 6371$  km

Earth Density =  $5512 \text{ kg m}^3$  =  $5.512 \text{ g cm}^3$ 

ExoPlex Mantle Validity Ranges (all values by mole):  $0.5 \leq$  Si/Mg  $\leq$  2.0 (steps of 0.1)  $0.02 \leq$  Ca/Mg  $\leq$  0.1 (steps of 0.01)  $0.04 \leq A l/Mg \leq 0.12$  (steps of 0.01)  $0.0 \leq$  Mass Fraction FeO  $\leq$  0.20 (0.0 – 0.1 steps of 0.02, 0.15, 0.2) 1400 K  $\leq$  Mantle Potential Temperature  $\leq$  2000 K

For these exercises each group will be changing a planetary compositional parameter and calculating what range of these parameters are consistent with the observed densities of the TRAPPIST-1 planets.

For each model, every parameter can be changed in MR\_Trappist.py. There is a duplicate file included for ease in undoing mistakes named duplicate\_MR\_Trappist.py.

All text editing will be done using the text editor nano and a Jupyter notebook. NOTE: if you want to make your data tables in Excel, that's totally okay!

## **Team Core Chemistry**

- 1. Begin by making sure you are in the ExoPlex/Example folder in the terminal (cd ExoPlex/Examples). Make sure you activate the ExoPlex Python environment (source activate ExoPlex).
- 2. Let's begin by building a planet. To do this you need only to decide a composition (providing values for CaMg, FeMg, Mantle temperature etc.) and how many depth slices you'd like to appear in the core, mantle and water layers (num\_core\_layers, num\_mantle\_layers and number h2o layers). Note that if you do not include a water layer, number h2o layers should be set to zero.
	- a. Type **python MR\_Trappist.py** and press Return. A plot should appear that shows you the density, pressure, gravity and temperature profile within your planet. This is for a two-layer planet (mantle + core) with the same mass as TRAPPIST-1b and an Earth composition (note: no water). Write down the calculated radius for this mass and composition. This will be your baseline mass (for a T1b size planet).
		- i. If you'd like to plot this again (minus gravity), open the Jupyter notebook Plots.ipynb in a separate terminal (ssh into the AWS instance, cd ExoPlex/Examples, type 'jupyter notebook --no-browser', copy the URL into a local browser window, launch Plots.ipynb).
	- b. Now try changing things! Add water. Change FeMg and SiMg. Each time you change something, rerun 'python MR Trappist.py' and see if you notice any changes. Compare your plots with those from others within your group and see if you can find changes. (Make a note of your changes so you can reset to the Earth composition). Make sure to change your filename to describe what you changed so you can compare. Feel free to use Plots.ipynb to plot pressure, temperature and density for your new planets.
	- c. Write down what you've changed, and some of your observations on how the calculated radius is changing and other aspects of the planetary interior (core radius, pressure at middle of core etc.). Once you've tried a few different compositions do you notice any trends? Note these down!
		- i. If ExoPlex breaks, double check that you haven't gone outside the compositional bounds and rerun. If it's still breaking, let me know and we'll find the fix.
	- d. Go ahead and reset your compositions back to where they started. In case it is needed, I've provided a duplicate file with the default values (duplicate\_MR\_Trappist.py). Just create a copy of the duplicate file to get a reset version of MR\_Trappist.py.
	- e. If you don't want to see this plot EVERY time, follow instructions after the line that says "#Now let us plot'", roughly line 171 in MR\_Trappist.py
- 3. Now that we have a sense of what things can happen, let's focus on your group's individual parameter. Begin with TRAPPIST-1 b and assign different team members the other planets.
- a. The cores of planets are often not pure iron. Instead, other elements are often alloyed with Fe, which makes the core less dense than you'd expect. This, in turn, lowers the density of the planet itself and can affect our mass-radius-composition interpretations.
	- i. You have access to three different elements to put into your core: O, S and Si. Note that if you put Si into the core, in order to conserve moles the Si must be removed from the mantle. How do you expect mantle Si/Mg to change?
- b. Run ExoPlex for 10 different wt\_frac\_Si\_core, wt\_frac\_O\_core, wt\_frac\_S\_core, varying only one each time. Because Si changes the mantle SiMg, do not go above  $\sim$ 0.25 wt frac Si core; the other elements can be varied as much as you'd like. If you're proficient in Python, you can write a loop to do this for you. If not, you can copy things by hand into the Plots.ipynb "individual runs" section of the Jupyter notebook.
	- i. **For O only**: Keep track of the resulting radii and your input core weight fractions for each element; these will be used in 4a and b.
- c. What are you noticing about the core mass fraction reported in the terminal for different weight fractions of O in the core?
- d. How much O do you estimate must segregate into a planetary core in order to change its radius by  $\sim$ 10% for each planet?
- e. Changing O in the core only: Which core chemistry looks like the best fit for each TRAPPIST-1 planet? Write these values down for each T1 planet.

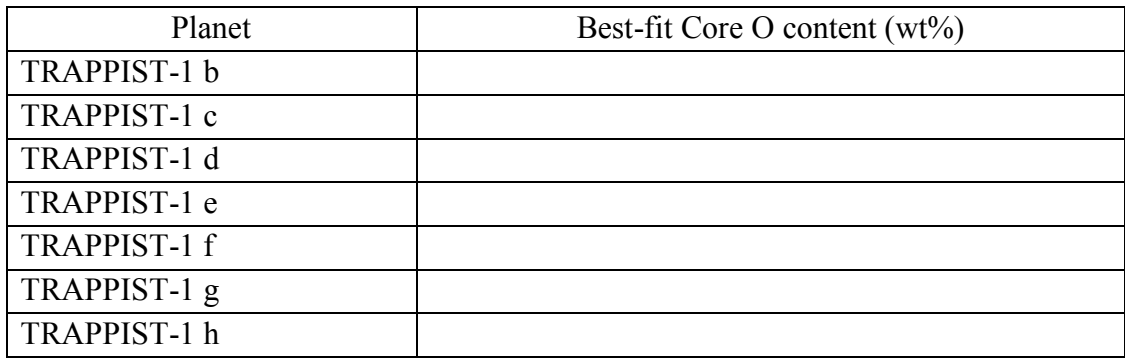

4. Let's be more precise with our determination of "best-fit" core chemistry. To do this we will adopt a chi-squared test. We define this test by:

$$
\chi^2 = \frac{(Radius\_Actual - Radius\_Model)^2}{Radius\_Uncertainty^2}
$$

- a. When  $\chi^2 \le 1$ , this is considered a good fit. For each of the radii you calculated in 3b, calculate  $\chi^2$ . Either automate this using Python, or proceed by hand. Make sure to do this for each T1 planet.
- b. Input these  $\chi^2$  values into the chi-squared section of Plots.ipynb. Note to keep track of your x-axis (core O content) and y-axis  $(\chi^2)$ .
- c. You will find MANY compositions produce  $\chi^2 \leq 1$ . What are the minimum and maximum weight fractions of O in the core that produce  $\chi^2 \leq 1$ ?
- i. It is also possible to find no amount of variation in your parameter causes  $\chi^2$  to fall below one. This just means that our model is insensitive to changes in your parameter. Does this mean we can constrain this aspect of a planet's composition using only mass and radius?
- ii. Fill out the table below, and make sure to include it in your talk!

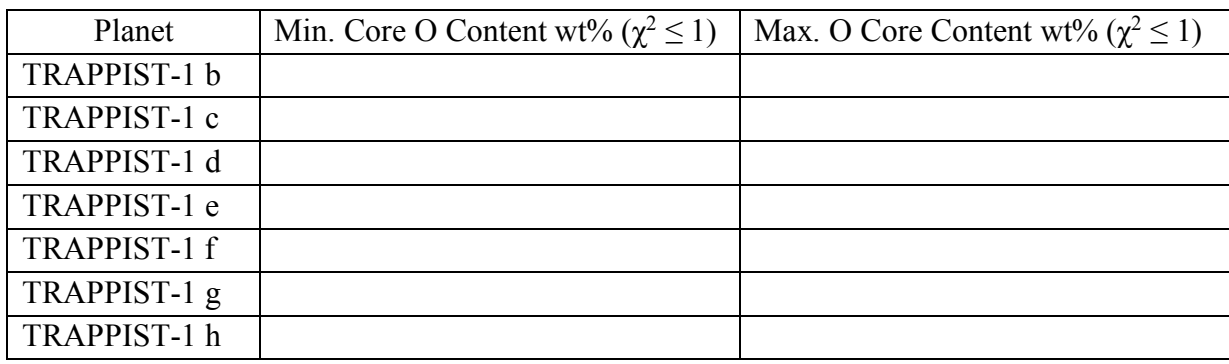

5. Would you say the TRAPPIST-1 planets are consistent with being "Earth-like?"

## **Complete 6 and 7 if you have time.**

- 6. Unfortunately planetary mass has uncertainty that we aren't accounting for in the above models. In order to account for this we must randomly sample the mass within the observational uncertainty.
	- a. Currently Mass planet sigma (line 43) is set to zero. Change this value to your individual T1 planet's respective mass uncertainty (available in the comments of MR Trappist.py).
	- b. Now instead of running a single iteration, let's run 50 total samplings. Change number of runs (line 85) to 50.
	- c. Currently MR\_Trappist.py is set up to save a file that contains the data produced from all 50 runs. If you'd like to give this file a special name, change Output\_filename (line 83) to whatever you like. Note the code automatically adds ".txt" to the end.
	- d. Run MR\_Trappist.py for your planet and maximum and minimum best fit compositions you found above (100 runs total, 50 for max, 50 for min).
	- e. In Plots.ipynb, upload this datafile and plot the respective histogram.
		- i. How much does the radius vary for this "best-fit" composition just from the uncertainty in mass? Is this variation larger or smaller than the uncertainty on the radius itself?
- 7. If you have even more time, calculate and plot  $\chi^2$  for each of these 100 runs (same as 4a-c). Did your range of "best fit" compositions expand? If so, how much?

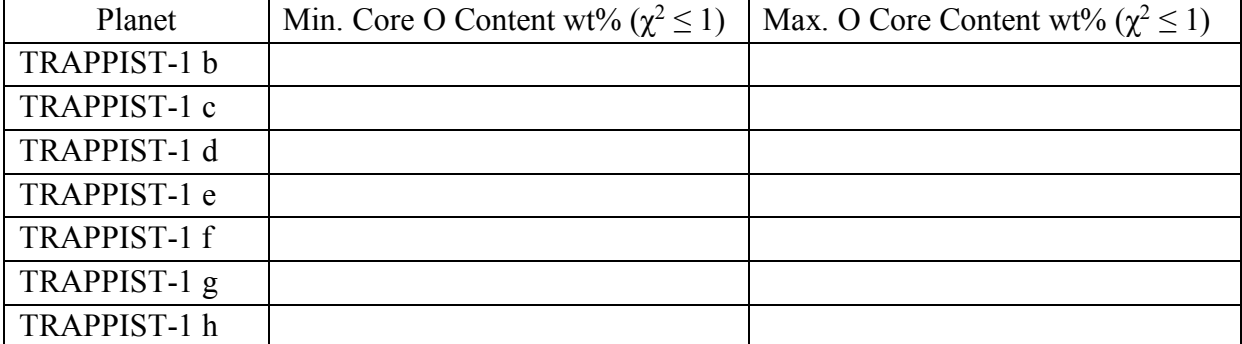